## **Prudential – eDelivery – Client Instructions**

The following job aid includes step by step instructions for the consumer completion of the ePolicy Delivery signing process.

*NOTE: Individuals will receive the email with the policy link once it is their turn in the signing process. Forwarding an email to a client will not provide access to the policy; they must access the policy via a link received in the automated email from the agent. A link to the policy envelope will be included in the email.* 

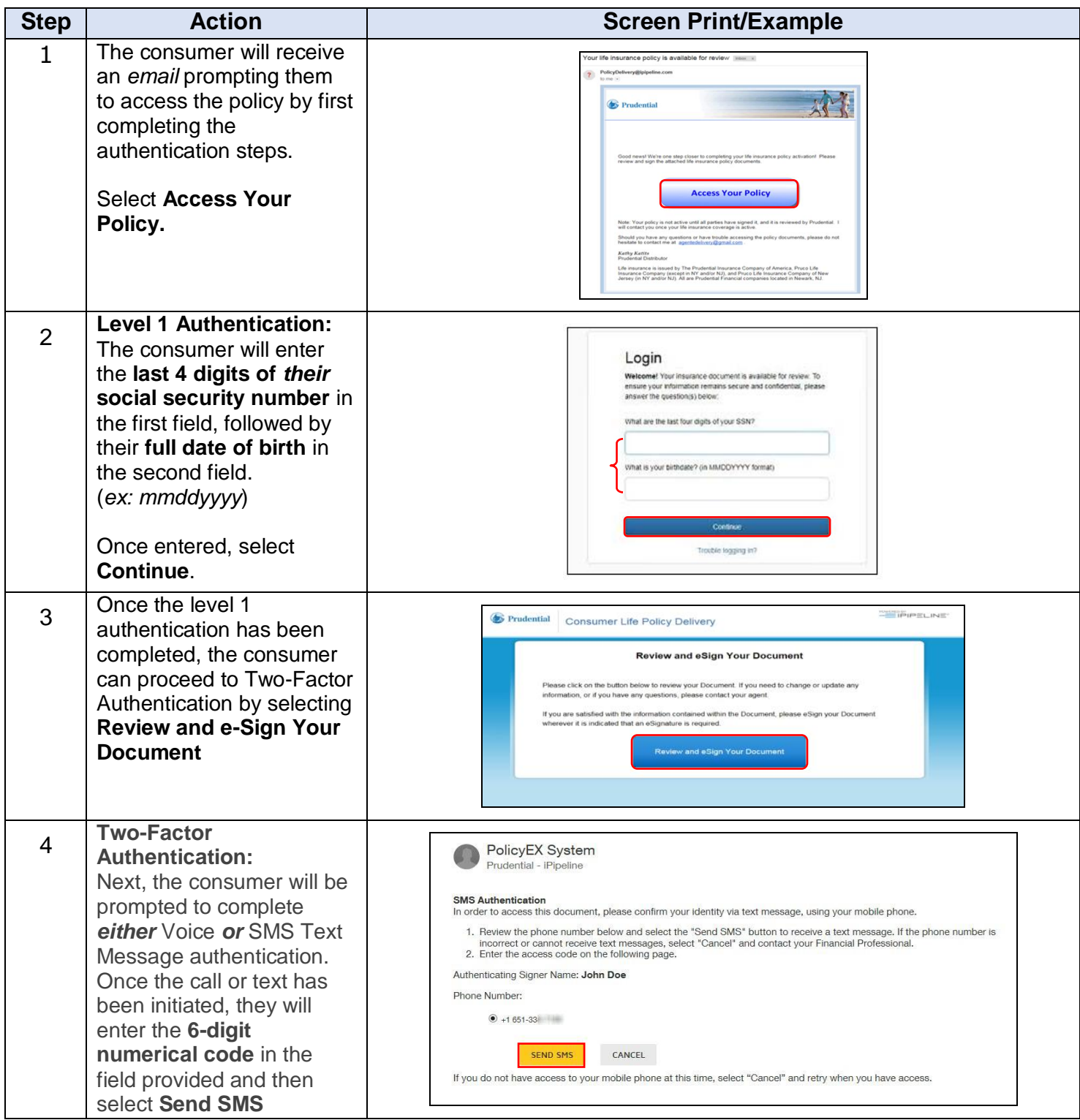

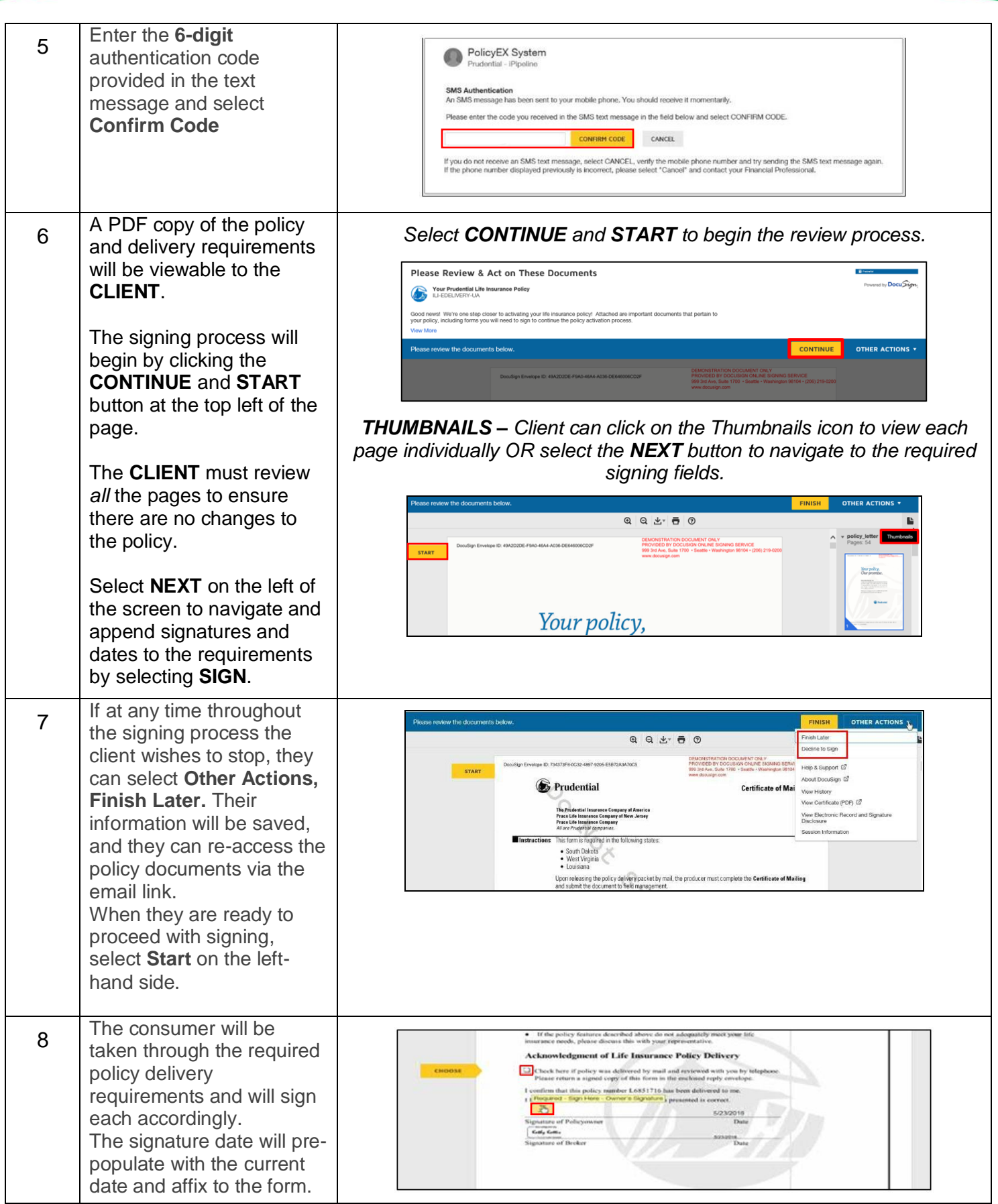

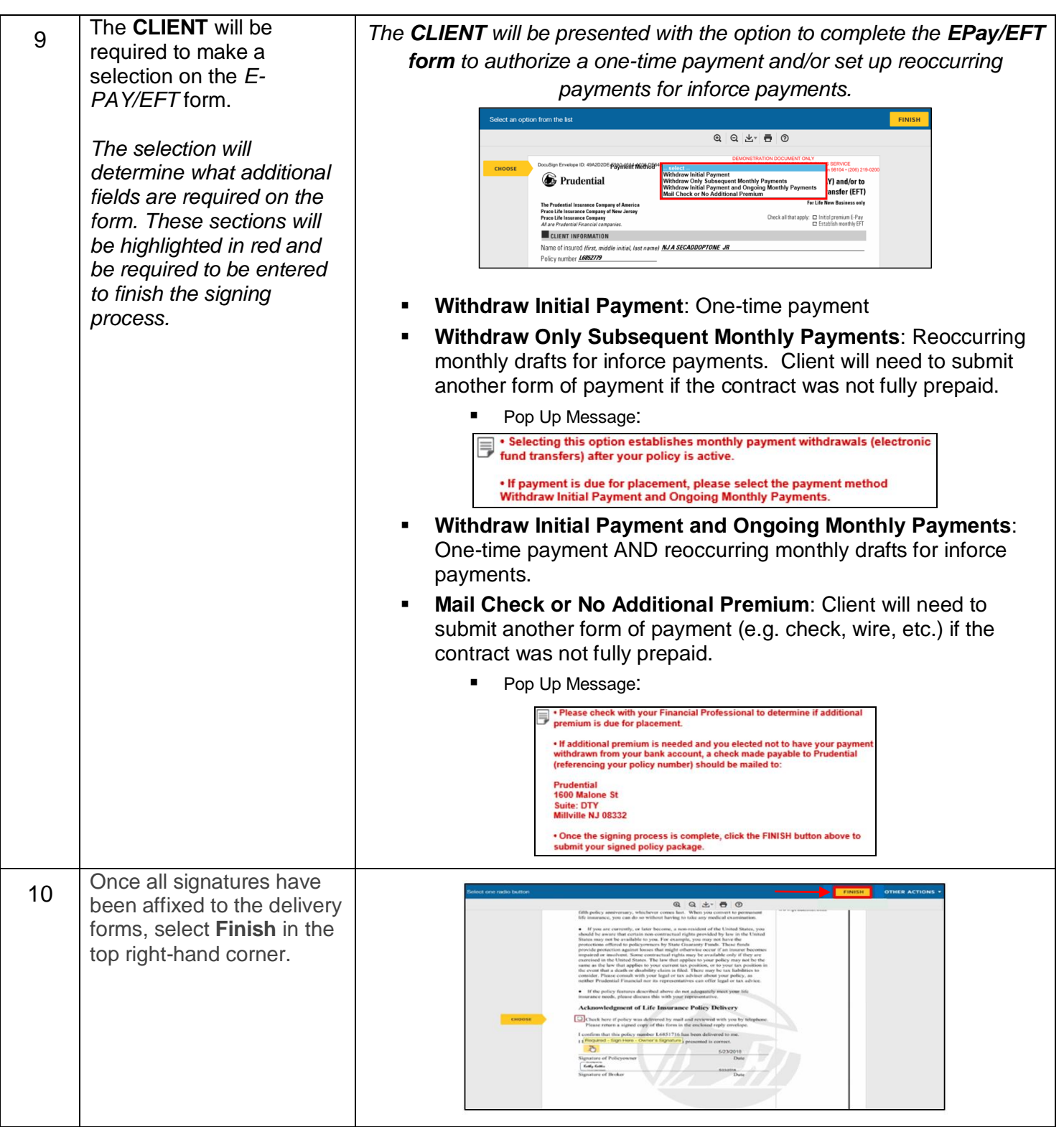

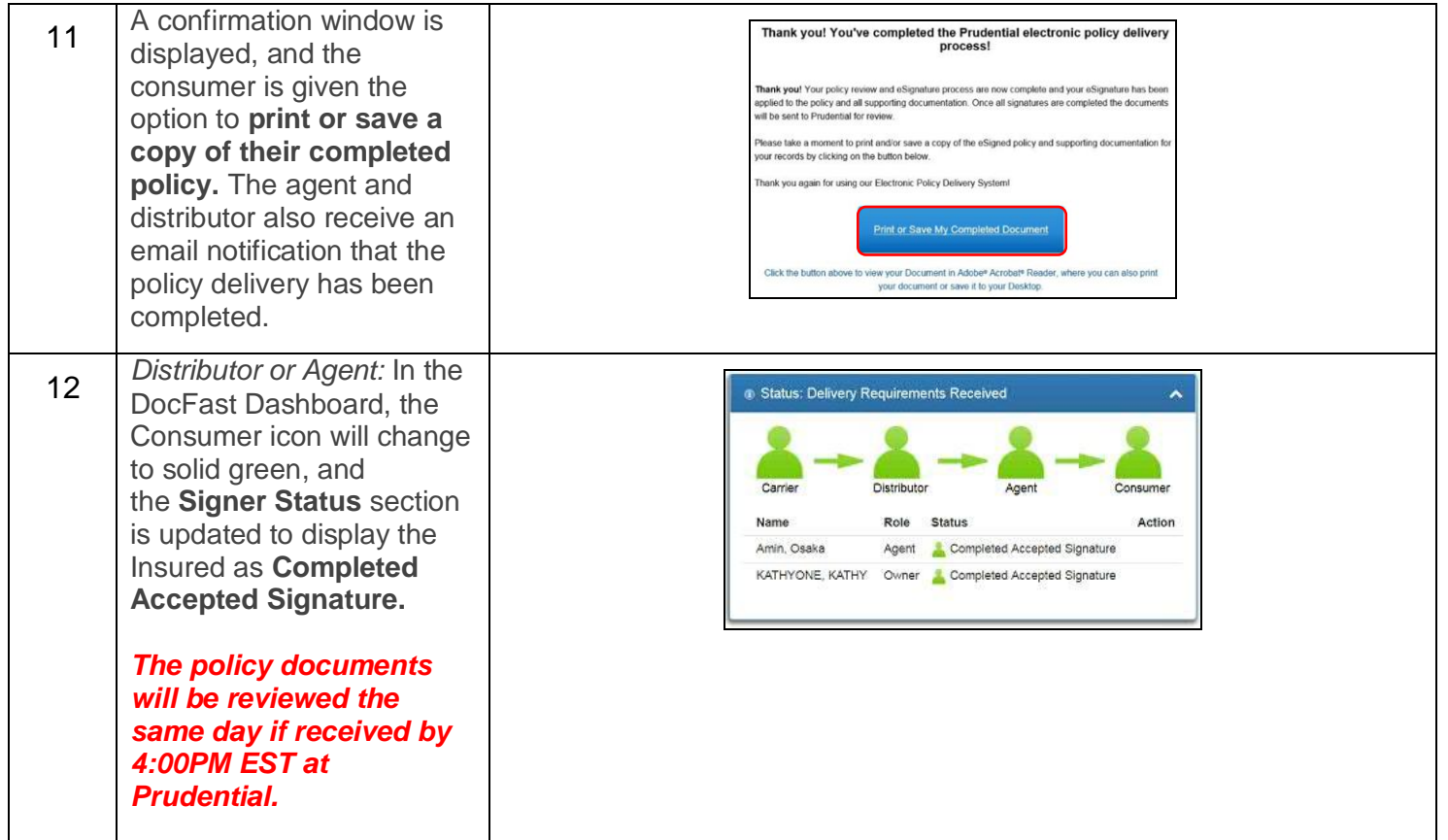